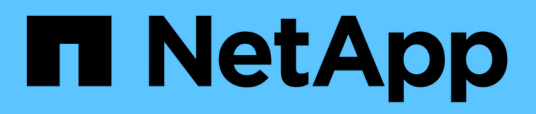

### **Trigger a SnapMirror Volume Replication Update**

### NetApp Solutions

Dorian Henderson, Kevin Hoke January 21, 2021

This PDF was generated from https://docs.netapp.com/us-en/netappsolutions/ai/aicp\_trigger\_a\_snapmirror\_volume\_replication\_update.html on February 19, 2021. Always check docs.netapp.com for the latest.

# **Table of Contents**

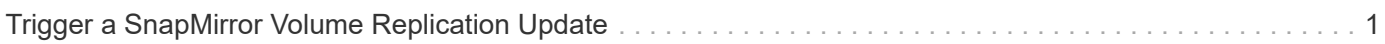

## <span id="page-2-0"></span>**Trigger a SnapMirror Volume Replication Update**

The example DAG outlined in this section implements a workflow that takes advantage of NetApp SnapMirror data replication technology to replicate the contents of a volume between different ONTAP clusters.

This pipeline can be used to replicate data of any type between ONTAP clusters that might or might not be located at different sites or in different regions. Potential use cases include the following:

- Replicating newly acquired sensor data gathered at the edge back to the core data center or to the cloud to be used for AI/ML model training or retraining.
- Replicating a newly trained or newly updated model from the core data center to the edge or to the cloud to be deployed as part of an inferencing application.

#### **Prerequisites**

For this DAG to function correctly, you must complete the following prerequisites.

- You must have created a connection in Airflow for your ONTAP system as outlined in Prerequisite #1 in the section "Implement an End-to-End AI Training Workflow with Built-in Traceability and Versioning. "
- You must have already initiated an asynchronous SnapMirror relationship between the source and the destination volume according to standard configuration instructions. For details, refer to [official NetApp](http://docs.netapp.com/) [documentation](http://docs.netapp.com/).

#### **DAG Definition**

The Python code excerpt that follows contains the definition for the example DAG. Before executing this example DAG in your environment, you must modify the parameter values in the DEFINE PARAMETERS section to match your environment.

```
# Airflow DAG Definition: Replicate Data - SnapMirror
#
# Steps:
# 1. Trigger NetApp SnapMirror update
from airflow.utils.dates import days_ago
from airflow.secrets import get connections
from airflow.models import DAG
from airflow.operators.python_operator import PythonOperator
##### DEFINE PARAMETERS: Modify parameter values in this section to match
your environment #####
## Define default args for DAG
replicate data snapmirror dag default args = {
      'owner': 'NetApp'
}
## Define DAG details
replicate_data_snapmirror_dag = DAG(
    dag_id='replicate_data_snapmirror',
    default args=replicate data snapmirror dag default args,
```

```
schedule interval=None,
    start date=days ago(2),
      tags=['data-movement']
\left( \right)## Define SnapMirror details (change values as necessary to match your
environment)
# Destination ONTAP system details
airflowConnectionName = 'ontap_ai' # Name of the Airflow connection that
contains connection details for the destination ONTAP system's cluster
admin account
verifySSLCert = False # Denotes whether or not to verify the SSL cert
when calling the ONTAP API
# SnapMirror relationship details (existing SnapMirroer relationship for
which you want to trigger an update)
sourceSvm = "ailab"
sourceVolume = "sm"
destinationSvm = "ai221_data"
destinationVolume = "sm_dest"
##########################################################################
######################
# Define function that triggers a NetApp SnapMirror update
def netappSnapMirrorUpdate(**kwargs) -> int :
      # Parse args
      for key, value in kwargs.items() :
          if key == 'sourceSvm' :
              sourceSvm = value
          elif key == 'sourceVolume' :
              sourceVolume = value
          elif key == 'destinationSvm' :
              destinationSvm = value
          elif key == 'destinationVolume' :
              destinationVolume = value
          elif key == 'verifySSLCert' :
              verifySSLCert = value
          elif key == 'airflowConnectionName' :
              airflowConnectionName = value
      # Install ansible package
      import sys, subprocess, os
      print("Installing required Python modules:\n")
      result = subprocess.check_output([sys.executable, '-m', 'pip',
'install', '--user', 'ansible', 'netapp-lib'])
    print(str(result).replace('\\n', '\n'))
      # Retrieve ONTAP cluster admin account details from Airflow connection
      connections = get_connections(conn_id = airflowConnectionName)
```
ontapConnection = connections[0] # Assumes that you only have one

```
connection with the specified conn_id configured in Airflow
      ontapClusterAdminUsername = ontapConnection.login
      ontapClusterAdminPassword = ontapConnection.password
      ontapClusterMgmtHostname = ontapConnection.host
      # Define temporary Ansible playbook for triggering SnapMirror update
      snapMirrorPlaybookContent = """
---
- name: "Trigger SnapMirror Update"
   hosts: localhost
   tasks:
    - name: update snapmirror
      na_ontap_snapmirror:
       state: present
      source path: '%s:%s'
      destination path: '%s:%s'
        hostname: '%s'
        username: '%s'
        password: '%s'
        https: 'yes'
      validate certs: '%s'""" % (sourceSvm, sourceVolume, destinationSvm,
destinationVolume, ontapClusterMgmtHostname,
          ontapClusterAdminUsername, ontapClusterAdminPassword,
str(verifySSLCert))
      print("Creating temporary Ansible playbook.\n")
      snapMirrorPlaybookFilepath = "/home/airflow/snapmirror-update.yaml"
    snapMirrorPlaybookFile = open(snapMirrorPlayerWebSetilepath, "w")  snapMirrorPlaybookFile.write(snapMirrorPlaybookContent)
      snapMirrorPlaybookFile.close()
      # Trigger SnapMirror update
      print("Executing Ansible playbook to trigger SnapMirror update:\n")
      try :
          result = subprocess.check_output(['ansible-playbook',
snapMirrorPlaybookFilepath])
        print(str(result).replace('\\n', '\n'))
      except Exception as e :
          print("Exception:", str(e).strip())
          print("Removing temporary Ansible playbook.")
          os.remove(snapMirrorPlaybookFilepath) # Remove temporary Ansible
playbook before exiting
          raise
      # Remove temporary Ansible playbook before exiting
      print("Removing temporary Ansible playbook.\n")
      os.remove(snapMirrorPlaybookFilepath)
      # Return success code
      return 0
```

```
# Define DAG steps/workflow
with replicate data snapmirror dag as dag :
      # Define step to trigger a NetApp SnapMirror update
    trigger snapmirror = PythonOperator(
          task_id='trigger-snapmirror',
          python_callable=netappSnapMirrorUpdate,
          op_kwargs={
               'airflowConnectionName': airflowConnectionName,
               'verifySSLCert': verifySSLCert,
              'sourceSvm': sourceSvm,
              'sourceVolume': sourceVolume,
              'destinationSvm': destinationSvm,
              'destinationVolume': destinationVolume
          },
          dag=dag
      )
```
[Next: Trigger a Cloud Sync Replication Update](https://docs.netapp.com/us-en/netapp-solutions/ai/aicp_trigger_a_cloud_sync_replication_update.html)

#### **Copyright Information**

Copyright © 2021 NetApp, Inc. All rights reserved. Printed in the U.S. No part of this document covered by copyright may be reproduced in any form or by any means-graphic, electronic, or mechanical, including photocopying, recording, taping, or storage in an electronic retrieval systemwithout prior written permission of the copyright owner.

Software derived from copyrighted NetApp material is subject to the following license and disclaimer:

THIS SOFTWARE IS PROVIDED BY NETAPP "AS IS" AND WITHOUT ANY EXPRESS OR IMPLIED WARRANTIES, INCLUDING, BUT NOT LIMITED TO, THE IMPLIED WARRANTIES OF MERCHANTABILITY AND FITNESS FOR A PARTICULAR PURPOSE, WHICH ARE HEREBY DISCLAIMED. IN NO EVENT SHALL NETAPP BE LIABLE FOR ANY DIRECT, INDIRECT, INCIDENTAL, SPECIAL, EXEMPLARY, OR CONSEQUENTIAL DAMAGES (INCLUDING, BUT NOT LIMITED TO, PROCUREMENT OF SUBSTITUTE GOODS OR SERVICES; LOSS OF USE, DATA, OR PROFITS; OR BUSINESS INTERRUPTION) HOWEVER CAUSED AND ON ANY THEORY OF LIABILITY, WHETHER IN CONTRACT, STRICT LIABILITY, OR TORT (INCLUDING NEGLIGENCE OR OTHERWISE) ARISING IN ANY WAY OUT OF THE USE OF THIS SOFTWARE, EVEN IF ADVISED OF THE POSSIBILITY OF SUCH DAMAGE.

NetApp reserves the right to change any products described herein at any time, and without notice. NetApp assumes no responsibility or liability arising from the use of products described herein, except as expressly agreed to in writing by NetApp. The use or purchase of this product does not convey a license under any patent rights, trademark rights, or any other intellectual property rights of NetApp.

The product described in this manual may be protected by one or more U.S. patents, foreign patents, or pending applications.

RESTRICTED RIGHTS LEGEND: Use, duplication, or disclosure by the government is subject to restrictions as set forth in subparagraph (c)(1)(ii) of the Rights in Technical Data and Computer Software clause at DFARS 252.277-7103 (October 1988) and FAR 52-227-19 (June 1987).

#### **Trademark Information**

NETAPP, the NETAPP logo, and the marks listed at<http://www.netapp.com/TM>are trademarks of NetApp, Inc. Other company and product names may be trademarks of their respective owners.